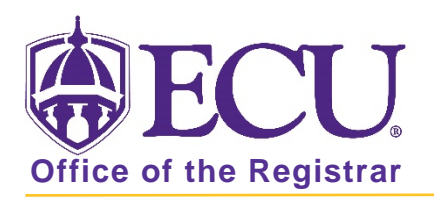

## How to do I search for classes being offered?

1. From the ECU web page (www.ecu.edu), click the Pirate Port link.

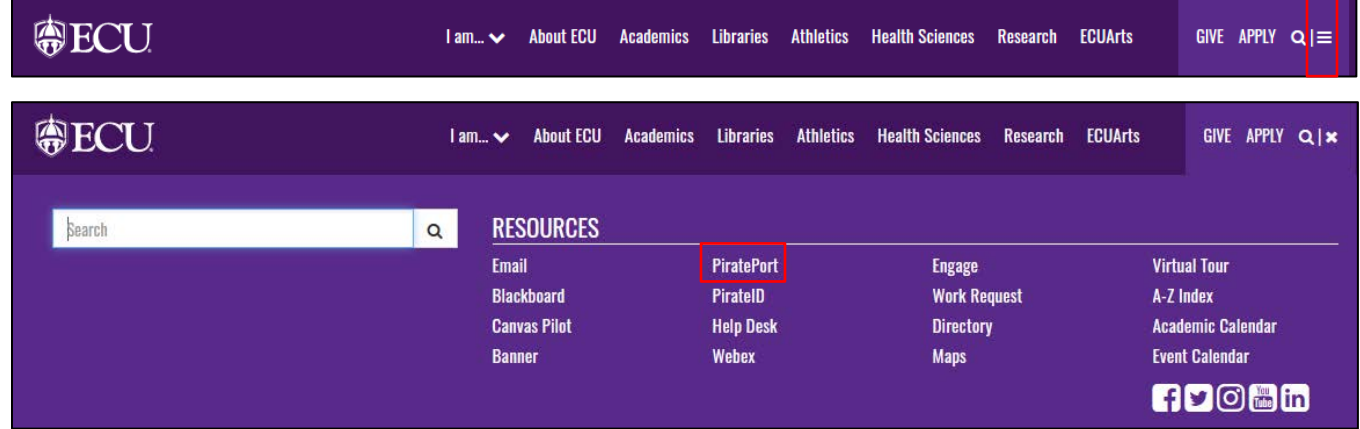

- 2. You do not need to log in to Pirate Port
- 3. Click on Course Catalog under Academics on the left side of the screen.

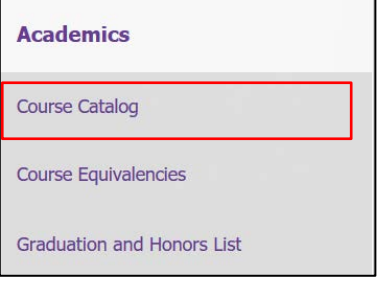

4. Select a term and click submit

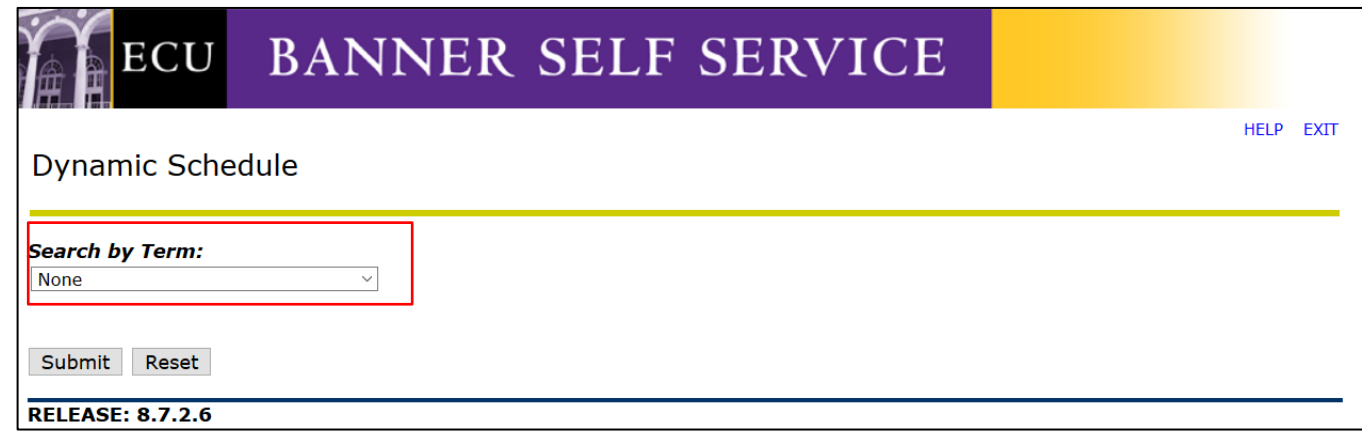

5. Enter your search criteria and click submit.

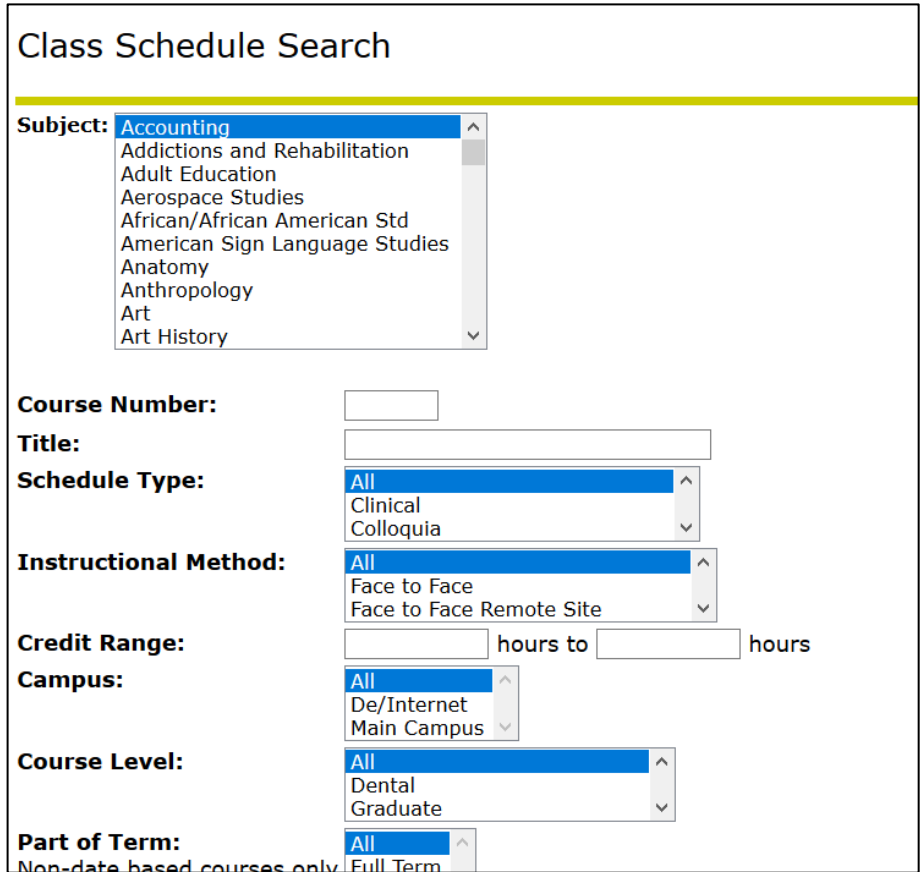

6. Click Class Search button to view the classes that meet your criteria.

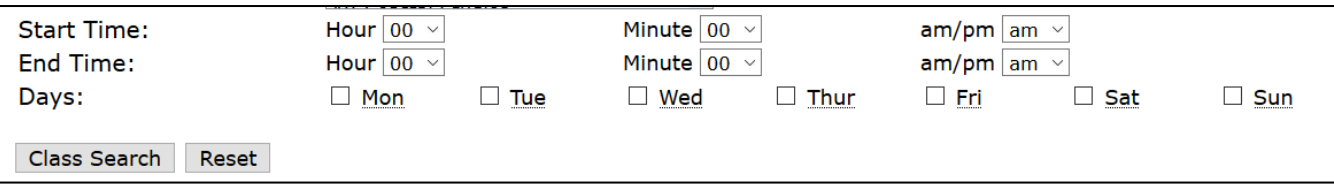

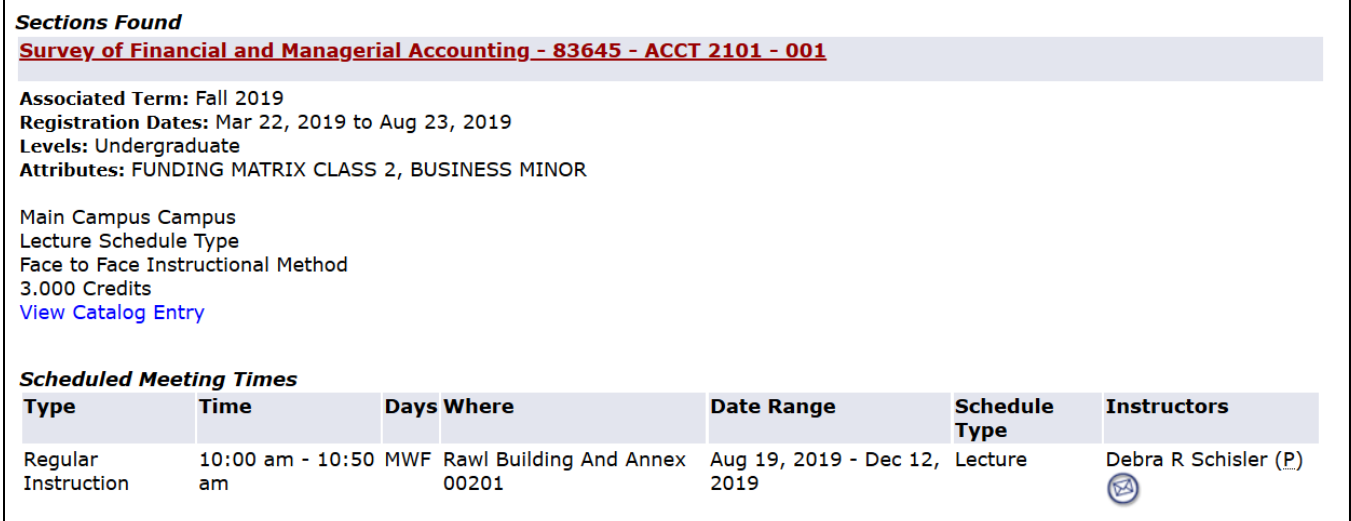